# Agile web development with Ruby and Rails

Mr. Charles Woo

Marketing Officer of Gownfull IME

Homepage: http://www.gownfull.com

Email: charles@gownfull.com

## What is Ruby

- It is not a stone! (Of course, you're not attending a jewellwey design workshop)
- Open-source programming language by Yukihiro Matsumoto (Japanese guy)
- It is object-oriented
- Numerous libraries are available (Database integration, XML,...)

#### What will be covered

- From Installation to desktop program
- Basic Ruby language
- Basic concept in Relational Database
- OO design methodologies
- Ruby on Rails!! web application development

# 1<sup>st</sup> Objective

- Upon completion of this activity, you will be able to:
  - 1. Install the Ruby compiler
  - 2. Write, compile and execute a Ruby program;
  - 3. Perform simple arithmetic operations

# Ruby installation

- Ruby compiler can be downloaded on http://www.ruby-lang.org/en/downloads/
- You can use Ruby compiler in COMP labs by calling "nalwin32" from start menu ->

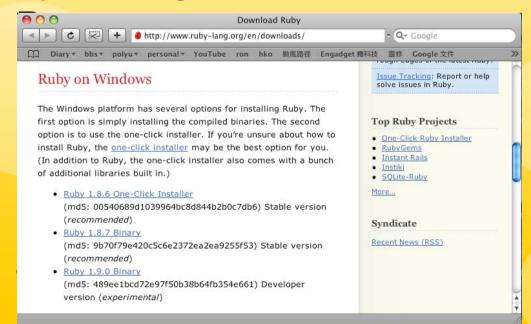

However, I

Installation of Ruby

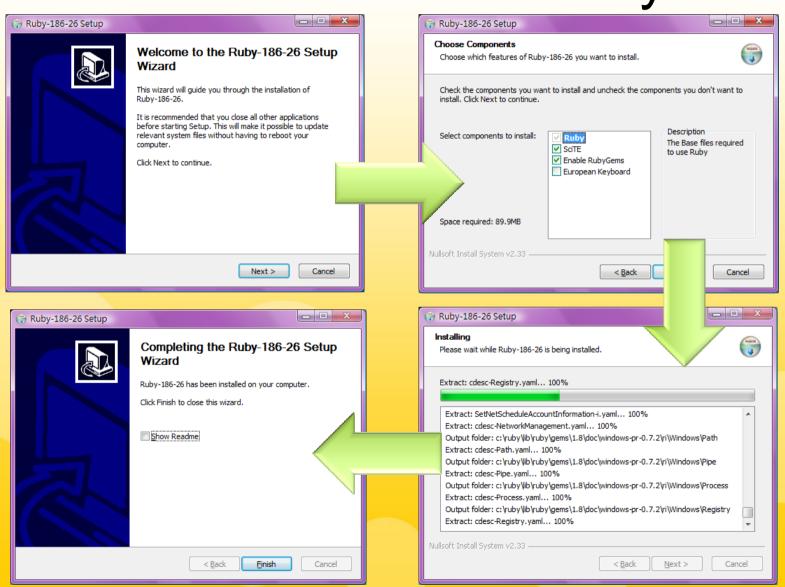

## Ruby installation

- After installation, check whether the Ruby is successfully installed
- Go to command prompt, enter ruby –v

```
Terminal — bash — 80×24

woo-charless-macintosh:~ Charles$ ruby -v
ruby 1.8.6 (2007-09-24 patchlevel 111) [universal-darwin9.0]

woo-charless-macintosh:~ Charles$
```

#### Hello World

- As a beginner, the 1<sup>st</sup> small program that you are going to write is "Hello World"
- Source code:

```
puts "Hello World!"
```

Save the file as HelloWorld.rb

## Compile and execute

- Use the command
- "ruby HelloWorld.rb"
- to compile and execute the application

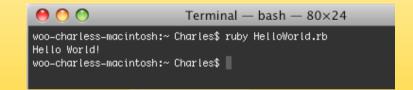

# Getting input from YOU

```
puts "What is your name?"
name = gets.chomp  #without line break
puts "How old are you?"
age = gets

puts 'Hello, ' + name.to_s + ', you are ' +
age.to_s + ' years old.'
```

#### Additional exercise

- Remove chomp in line 2
- Remove to\_s

# Play with strings

```
# play with strings
str = "Ruby programming is fun."
puts 'What does length do? It returns: ' +
str.length.to s
puts 'How about slice(5,11)?' +
str.slice(5,11)
puts str.count('programming').to_s
puts str.upcase
puts str.downcase
puts str
```

#### Task

- Write a Ruby program that accepts a plaintext (i.e. some words inputted by the user) through keyboard. Encrypt it using the Caesar's cipher method as described below
- A $\rightarrow$  B, B $\rightarrow$ C, C $\rightarrow$ D... z $\rightarrow$ }

example

# Better start...program structure

```
print _____
plaintext = _____
while
###### plaintext[count]
  ciphertext = _____ + ____
 count = count + 1
end
puts ciphertext
```

# Playing with Arrays

```
week = ['Sunday', 'Monday', 'Tuesday', 'Wednesday',
'Thursday', 'Friday', 'Saturday']
task = ['Sleeping', 'Resting', 'Studying', 'Cleaning',
'Reading', 'Cooking', 'Sleeping']
count=0
week.each do |d|
       puts d + ' is good for ' + task[count]
       count=count+1
end
```

# Object-oriented concepts in Ruby

- Upon completion of this activity, you will be able to:
- 1. Define a class with variables and methods
- 2. Work with instance variables and local variables;
- 3. Define a subclass
- 4. Write a simple program with OO.

# Understanding a Class

```
class Greetings
      @name = ""
   def initialize(name)
      @name = name
   end
   def greet(mesg)
      puts "Hello! " + @name + ". " + mesg
   end
   g1=Greetings.new("Charles")
   g1.greet("Good luck")
   g2=Greetings.new("Kathy")
   g2.greet("Today is a sunny day!")
end
```

#### Questions

- 1. What does "@" stand for?
- 2. What does the method "initialize" do?
- 3. How to distinguish between instance variables and local variables?
- Name → local variable
- @name -> instance variable (new)
- @@name -> Global variable

#### In-class execise

- You are required to write a class "Pet". As in the real world, a pet contains several attributes:
- 1.name: the name of pet (say, Donald, Peter etc.)
- 2.owner: the name of pet owner (say, Donald, Peter etc.)
- 3. weight: the weight of a pet (say, 100, 1000 etc.)
- 4.type: obviously, what that pet is (say, leopard, lizard, tortoise etc.)

#### Task

The specification of the program is summarized below:

- Four instance variables as described above should be declared in the Pet class. (Hint: @name, @owner, @weight, @type)
- 2. The method initialize should accept four parameters (name, owner, weight, type) and initialize the instance variables.
- 3. The method to\_s should be written to return the type of the pet.
- 4. You should also include the methods getName, getOwner, getWeight to return the values stored in the instance variables of the pet, just similar to accessor (also known as getter) in Java.
- 5. To a a frog called Keroro owned by Charles Pet 2 is a frog called Tamama owned by Kathy
  Round 1. Fight!

  Page 20

```
class Pet
#define the instance
variables
#initialize the object
def initialize(*args)
@name,@owner,@weight,@t
ype = args
end
#return the pet type
def to_s
@type
end
#return the pet name
def getName
•••
end
```

```
#return the pet owner's name
def getOwner
end
#return the pet's weight
def getWeight
end
#fight! a pet wins if it is
heavier than its opponent
def fight(...)
if ....
else
end
end
```

```
#test case goes here.
p1=Pet.new('Keroro', 'Charles', 30, 'frog')
puts "Pet 1 is a " + p1.to s + " called " + p1.qetName
+ " owned by " + pl.getOwner + " \n"
p2=Pet.new('Tamama', 'Kathy', 20, 'frog')
puts "Pet 2 is a " + p2.to s + " called " + p2.qetName
+ " owned by " + p2.getOwner + " \n"
puts "Round 1. Fight!"
puts p1.fight(p2)
end
```

#### cv 選取 C:\WINDOWS\system32\cmd.exe

C: Documents and Settings Charles Woo 桌面>ruby monsterFightBasic.rb Pet 1 is a frog called Keroro owned by Charles Pet 2 is a frog called Tamama owned by Kathy Round 1. Fight! Keroro wins

# Web Technology Workshop - Ruby and RoR By Charles Polymorphism and inheritance

(變熊與繼承)

- You know what is 'Object' from the previous task.
- We are going to study the relationship between Shape and Circle. (Refer to handout)

#### Questions

- 1. What does "<" stand for?
- 2. What does "super" mean?
- 3. How can you see that the Circle class extends the properties of its parent class Shape?

# Web Technology Workshop - Ruby and RoR By Charl Graphical User Interface using Ruby

- Upon completion of this activity, you will be able to:
- 1. Setting up the environment for Ruby/ Tk;
- 2. Work with Buttons and Frames;
- 3. Work with Message Boxes;
- 4. Write a simple GUI Application with Ruby/Tk.

# Web Technology Workshop - Ruby and RoR By Charl Graphical User Interface using Ruby

- 1. Normally Ruby GUI applications using Ruby/Tk cannot be run successfully even though the Ruby compiler is installed successfully
- 2. A free tool, known as "Active Tcl" can be installed to run Ruby/ Tk applications. You may download "Active Tcl" under "Language Downloads" for free on

http://www.activestate.com

#### Installation of ActiveTcl

- Few-click installer
- Auto config. with Ruby interpreter/compiler

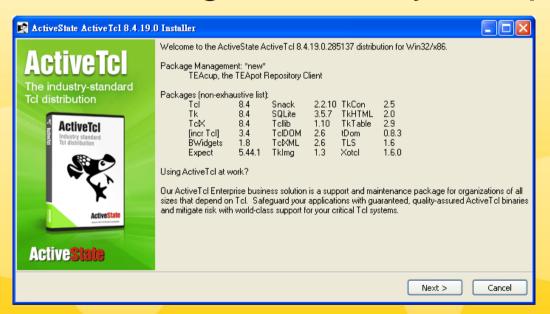

#### First GUI

```
require "tk"
root = TkRoot.new() { title "Hello World" }
str = "Welcome to the workshop"

lab = TkLabel.new(root) do
   text str
   pack("padx" => 15, "pady" => 10, "side" => "bottom")
end

Tk.mainloop
```

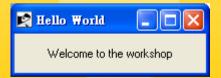

# Play with button and popup

```
require "tk"
root = TkRoot.new() { title "Happy New Year" }
btnGo = TkButton.new(root) do
  text "Click me!"
   command proc {
    puts "The button is clicked!"
    messageBox 'type' => 'ok', 'icon' => 'warning',
'message' => 'Beware of Firecrackers', 'title' =>
'Bomb'
   pack("padx" => 80, "pady" => 10, "side" => "top",
"anchor" => "c")
                                     Bomb
end
                                     Beware of Firecrackers
                     Happy New Year
Tk.mainloop
                          Click me!
                                          確定
                                                       Page 29
```

# Play with Frame

Refer to the handout

#### Task

- This is a combined version of previous
   GUI examples, plus a few new features.
- Your task is to create a simple "SquareCalculator". It takes the length of a side of a square, and outputs its perimeter and area as shown below.

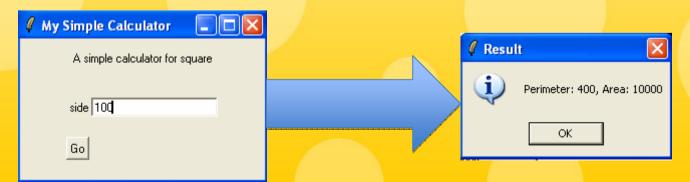

# Task (Con't)

- To train you as a good self-learner, we intentionally not to give any briefing on using textfields. Instead, you are requested to search the information by yourself on the web.
- To give you a better start, the following code segment is provided to you as a kickoff to this task.

# Task (Con't)

```
entSide = TkEntry.new(frc) do
textvariable var_side
width 20
pack("side" => "right", "anchor" => "e")
end
```

Apart from the code segment above, you should also find the statement var\_side.value, that returns the value (of course, you should cast it to integer by to\_i) of the textfield, very useful for the calculation.

## What is Ruby on Rails?

- Ruby-based Framework
  - Client-Server Web Application
- Faster in Application Development
  - 5-10 times faster than Java (Servlet)
- Active Record: → No need to know SQL
- AJAX Rails: → No need to know XML and JavaScript

# What you need for Ruby on Rails?

- Ruby (Of course)
- MySQL (Database Active Record)
- Rails

#### Installation if RoR

- 1) Ruby and RubyGems
   http://rubyinstaller.rubyforge.org/wiki/wiki.p
- 2) Ruby on Rails
   http://www.rubyonrails.com
- 3) MySQL http://www.mysql.com
- I will use Appserv instead of MySQL http://www.appservnetwork.com

### **Install Rails**

- Windows: one click installer
- Download the latest Release and install

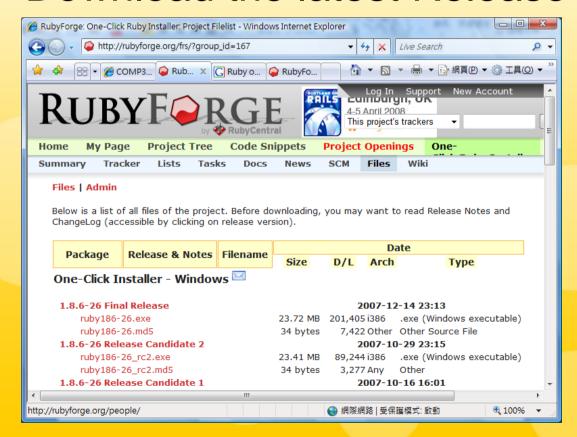

## Appendix – InstallationRoR

- Windows: Use RubyGems to install Rails
- Open cmd (command prompt)

gem install activesupport –v 1.4.4 gem installactiverecord –v 1.15.6 gem installactionpack –v 1.13.6 gem installactionmailer –v 1.3.6 gem installactionwebservice –v 1.2.6 gem installrake –v 0.8.1 gem installrails –v 1.2.6

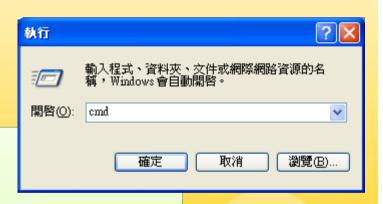

### Appendix – InstallationRoR

- Linux and Unix
  - Download Ruby source and build it

```
tar xzf ruby-1.8.6-26.tar.gz
cd ruby-1.8.6-26
./configure
make
make test
sudo make install
```

#### Download Ruby gems and build it

```
tar xzf rubygems-1.2.6.tar.gz
cd rubygems-1.2.6
sudo ruby setup.rb
```

#### Use RubyGems to install Rails

sudo gem install rails --include-dependencies

# Install Appserv

Appserv includes Apache server, PHP,
 MySQL, and its tools → PHPMyAdmin

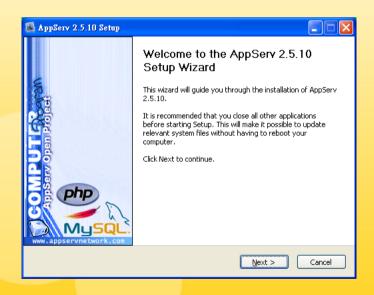

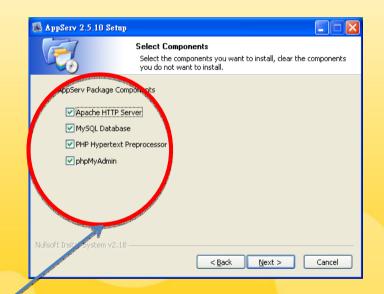

Select all

## Install Appserv

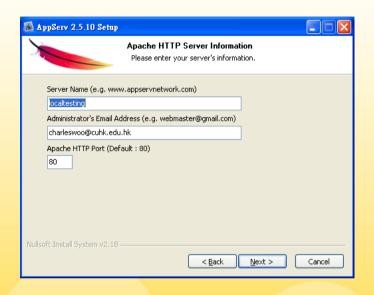

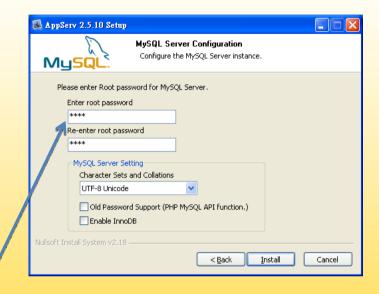

enter the root password

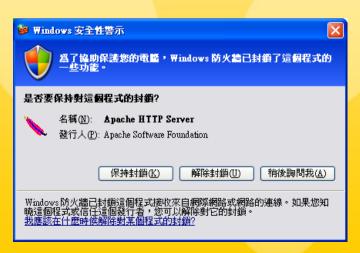

Unblock it

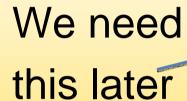

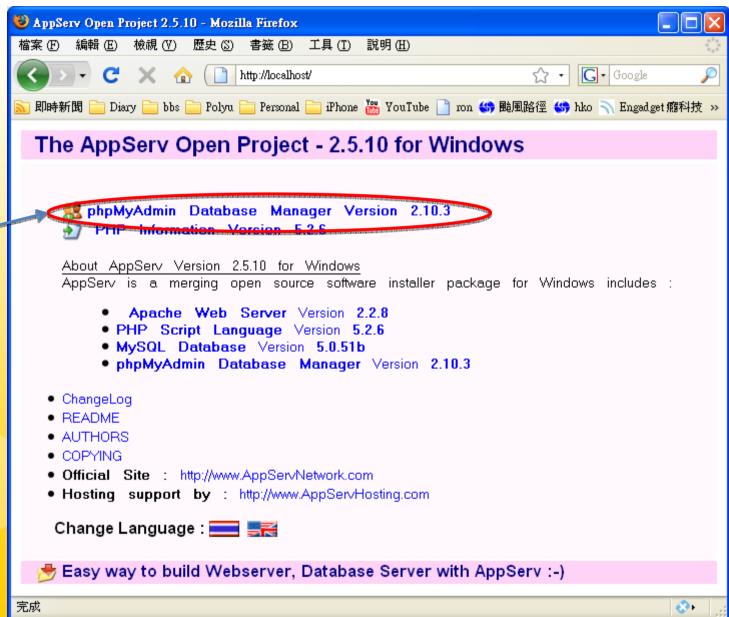

### Hello and Welcome to Rails

- From this section, you will learn how to:
  - Use Rails to create an application framework
  - Use the WEBrick web server
  - Generate and add action to controller
  - Create a view template
  - Add 2<sup>nd</sup> action to a web application
  - Link to actions from views

# Creating the 1<sup>st</sup> Application

- Go to Command Prompt, and select one folder for the project workspace.
- Creating Project command Rails ProjectName

```
C:\WINDOWS\system32\cmd.exe

C:\mkdir RailProgram

C:\cd RailProgram

C:\RailProgram>rails HelloWorld

create

create app/controllers

create app/helpers

create app/models

create app/views/layouts

create config/environments

create db

create doc

create lib
```

### Put Ruby on the Web - WEBrick

Running Application: start up a server

ruby script/server

```
C:\Windows\system32\cmd.exe-ruby script/server

C:\RailProgram\cd HelloWorld

C:\RailProgram\HelloWorld\ruby script/server

=> Booting WEBrick...

=> Rails application started on http://0.0.0.0:3000

=> Ctrl-C to shutdown server; call with --help for options

[2008-03-15 03:17:19] INFO WEBrick 1.3.1

[2008-03-15 03:17:19] INFO ruby 1.8.6 (2007-09-24) [i38]

[2008-03-15 03:17:19] INFO WEBrick::HTTPServer#start: p
```

- This starts the WEBrick server on port 3000
- Access at http://localhost:3000

# Windows firewall protection

 For testing, you can omit the protection by clicking "Allow"

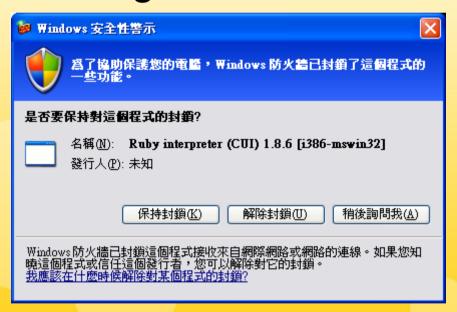

### Put Ruby on the Web - WEBrick

You will have the following result if you

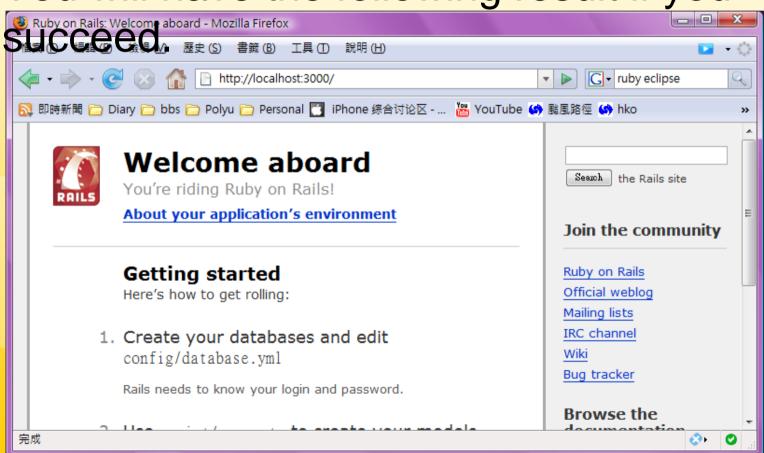

# Creating the Controller

At currently working directly:

ruby script/generate controller Hello

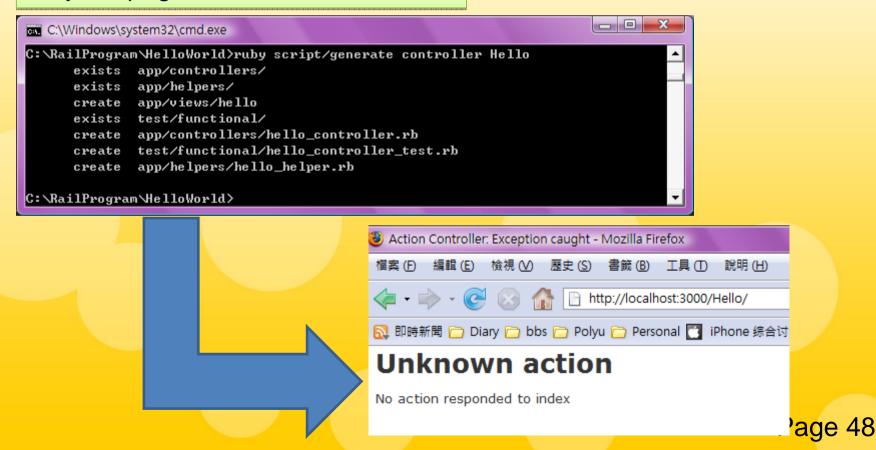

# Creating an Action

 Controller is boss of the application, it has various ACTIONS that perform separate task.

class HelloController 
 ApplicationController
 end

# Creating an Action

 Start WEBrick server and browse http://localhost:3000/Hello/helloMe

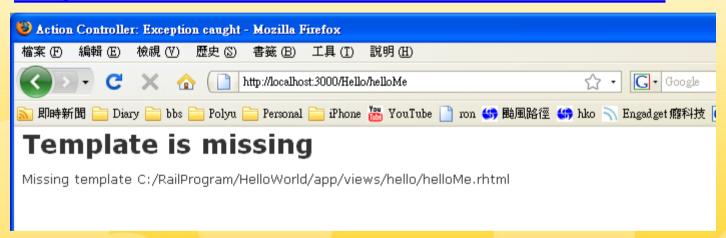

You need a view!

# Creating a View Template

- Controller → handle request from user
- Action → give controller responds to requests
- You need some ways of returning results to user.

defName.rhtml (helloMe.rhtml)

# Creating a View Template

In controller, modify helloMe action

```
def helloMe
    @time_now = Time.now
end
```

Create helloMe.rhtml at \app\views\hello\

# View – Mixing Ruby and HTML

```
<html>
<head>
<title>Using Ruby on Rails</title>
</head>
<body>
<h1>This is RoR Hello Me!</h1>
  Hope this sharing session would help you.
<br>
  Show you sth: 2 + 3 = <\% = 2 + 3 \% > <br >
<% 3.times do %>
     Loop 3 times! <br>
<% end %>
  The time is now <%= @time_now %>
</body>
</html>
```

# Creating a View Template

Pay attention to the code inside the rhtml.

• <%= %>, <% %> is the defined area of

Ruby.

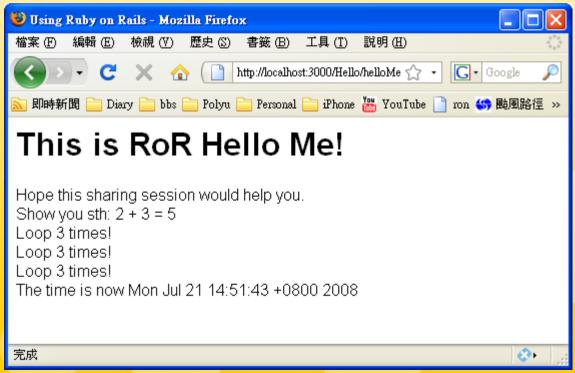

# Adding 2<sup>nd</sup> Action & Linking

- Basically, putting 1 more def in controller (Let's say: yourName)
- Generate 1 more rhtml in view.
- In the rhtml, add

```
<%= link_to "Test Text", :action => "yourName" %>
```

Enter PHPMyAdmin by http://localhost

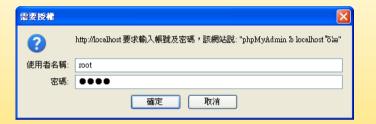

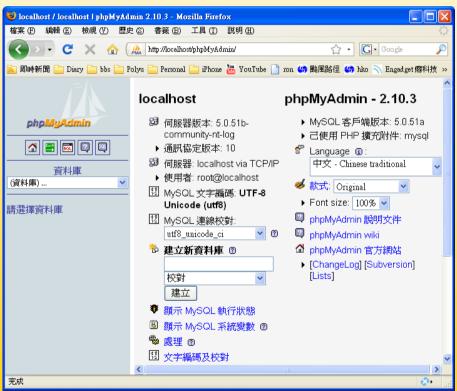

# Configure the database.yml

After you create the new project, you can

 Create your databases and edit config/database.yml

 In the current development database usage is referred to "development"

• Enter the account you know when installing appserv, or config in MySQL

#### Database & ActiveRecord in Rails

Create Database and Table

```
CREATE TABLE `items` (
`id` INT NOT NULL AUTO_INCREMENT PRIMARY KEY ,
`name` VARCHAR( 80 ) NOT NULL ,
`description` TEXT NOT NULL ,
`price` DECIMAL( 8, 2 ) NOT NULL
);
```

 Try the following command after creating the project and Database

ruby script/generate scaffold Item Manage

#### Database & ActiveRecord in Rails

 Run WEBrick and browse http://localhost:3000/manage

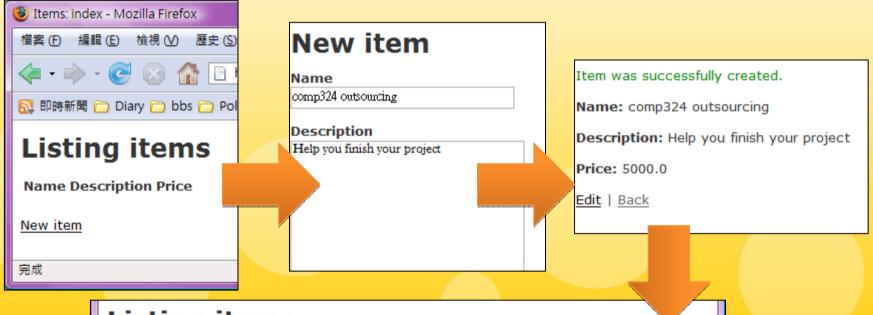

#### Listing items

Name Description Price
comp324 outsourcing Help you finish your project 5000.0 Show Edit Destroy

New item

# Try to investigate...

- Read the rhtml generated after scaffolding
- E.g. reading outside value in input box.(@data = params[:textBoxName])
- Similar way to the checkbox, select box, etc...

# Model-View-Controller (MVC)

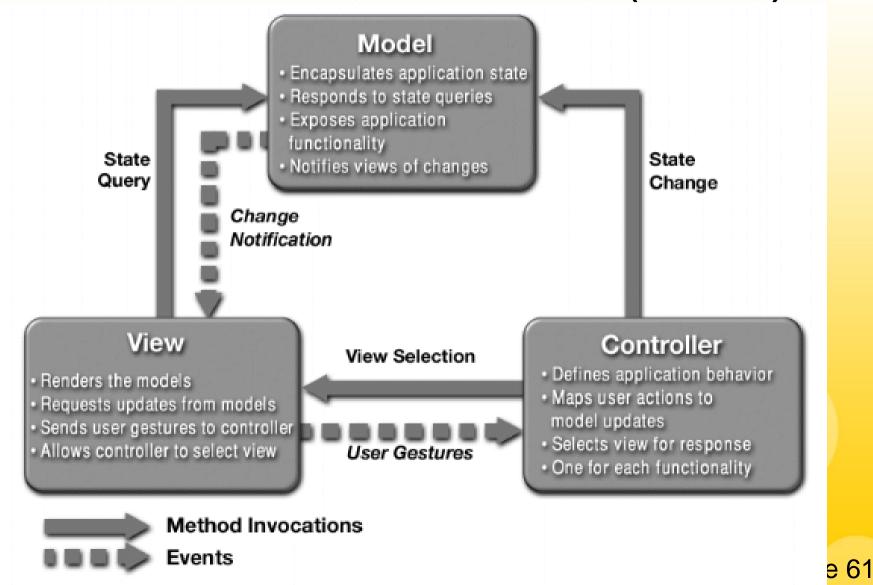

# Asynchronous Javascript And XML

- Naming at 2005 and starting to bloom
- Integrate the web technology in 20 years (XML, Javascript, Web standard)
- Relocate the model of the browser
- Ajax allows browser to contact server privately
- Advantage: better user experience
- Disadvantage: "寫死人", "麻煩"

# Flow of Ajax

- One event (e.g. on mouseover) trigger a javascript event
- 2) Javascript creates 1 XML HTTP Request
- 3) HTTP request → Server (Servlet/Rails/...)
- 4) Server returns XML
- 5) Client receives and Asynchronous changes the web elements (List/div/image...by DOM)

A simple non-ajax program

```
rails ajax
cd ajax
ruby script/generate controller ajax show time
```

```
C:\RailProgram\noAjax>ruby script/generate controller ajax show time
exists app/controllers/
exists app/helpers/
create app/views/ajax
exists test/functional/
create app/controllers/ajax_controller.rb
create test/functional/ajax_controller_test.rb
create test/functional/ajax_controller_test.rb
create app/helpers/ajax_helper.rb
create app/views/ajax/show.rhtml
create app/views/ajax/time.rhtml
```

At app/controllers/ajax\_controller.rb

```
1 - class AjaxController < ApplicationController
2 3 - def show
4 end
5 6 - def time
7 end
8 end
```

Modify the app/view/ajax/show.rhtml

```
<h1>Ajax show</h1>
Click this link to show the current <%= link_to
"time", :action => "time" %>.
```

app/controllers/ajax\_controller.rb

```
def time
render_text "The current time is #{Time.now.to_s}"
end
```

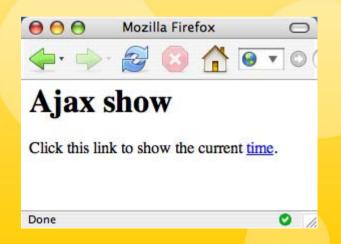

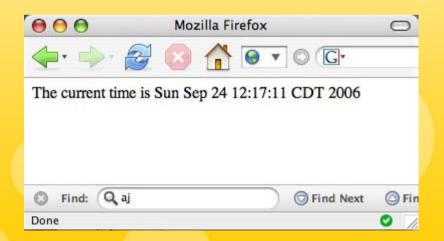

Adding ajax – modify app/view/show.rhtml

```
<%= javascript_include_tag :defaults %>
<h1>Ajax show</h1>
Click this link to show the current
<%= link_to_remote "time", :update => 'time_div',
:url => {:action => "time"} %>.
<br/>
<br/>
<div id='time_div'>
</div>
```

http://localhost:3000/ajax/show

# See the following ajax code

```
<script src="/javascripts/prototype.js?1159113688"</pre>
type="text/javascript"></script> <script
src="/javascripts/effects.js?1159113688"
type="text/javascript"></script> <script
src="/javascripts/dragdrop.js?1159113688"
type="text/javascript"></script> <script
src="/javascripts/controls.js?1159113688"
type="text/javascript"></script> <script</pre>
src="/javascripts/application.js?1159113688"
type="text/javascript"></script> <h1>Ajax show</h1>
Click this link to show the current <a href="#"
onclick="new Ajax.Updater( 'time_div', '/ajax/time',
{asynchronous:true, evalScripts:true}); return
false;">time</a>.<br/> <div id='time_div'> </div>
```

### Periodically updates

Modify the show.rhtml

```
<%= javascript_include_tag :defaults %>
<h1>Ajax show</h1>
Click this link to show the current
<%= javascript_include_tag :defaults %> <h1>Ajax
show</h1> <%= periodically_call_remote :update =>
'time_div', :url => {:action => "time"}, :frequency =>
1.0 %> <div id='time_div'> </div>
```

# Appendix – IDE for Ruby / RoR

RadRails –
 http://www.radrails.org/page/download

#### Reference

 Part of the materials in this notes are reproduced with the special permission of Mr. K. P. Mark, Department of Information System, The City University of Hong Kong